# **Паспорт**

<span id="page-0-0"></span>**Сетевое реле IPVR Gate CL Gate**

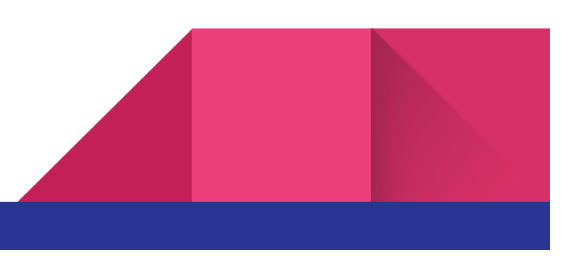

# Содержание

[Содержание](#page-0-0) Описание и технические [характеристики](#page-2-0) [Комплект](#page-3-0) поставки Описание работы [контроллера](#page-3-1) управления Подключение устройства к [исполнительному](#page-4-0) механизму Сетевые [настройки](#page-5-0) Загрузка списка номеров для [CL-GATE](#page-6-0) Подключение программы IPVR для [комплектаций](#page-7-0) IPVR-GATE Гарантийные [обязательства](#page-9-0) Информация о [производителе](#page-10-0) История версий [документа](#page-10-1)

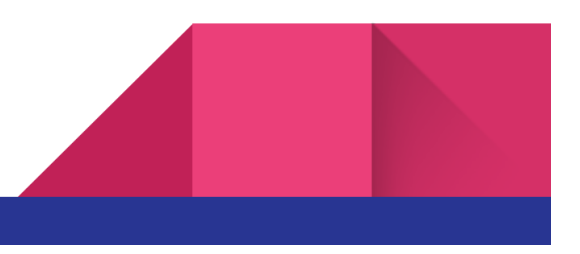

## <span id="page-2-0"></span>Описание и технические характеристики

Телематическое устройство предназначено для управления удаленного управления шлагбаумом, либо других исполнительных устройств с помощью программного обеспечения IPVR, либо через локальную сеть . Представляет собой устройство с установленными реле, контактами и разъемом Ethernet.

#### **Таблица 1 Технические характеристики**

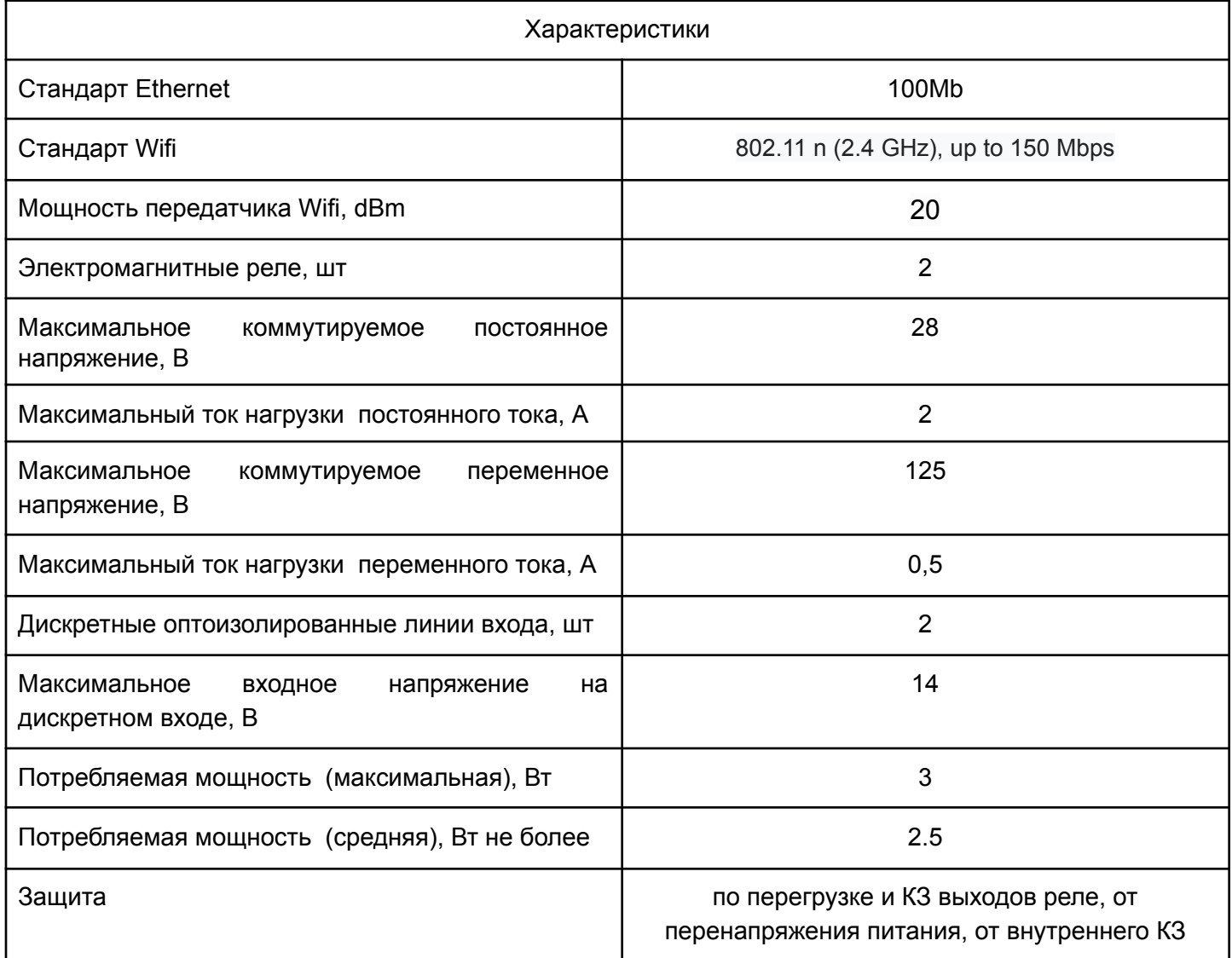

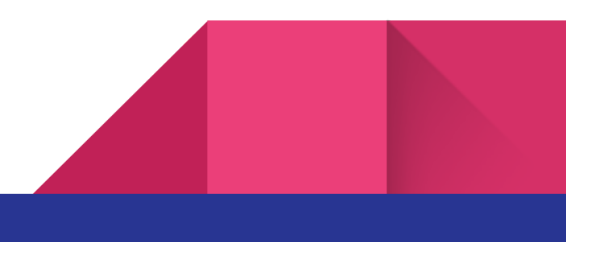

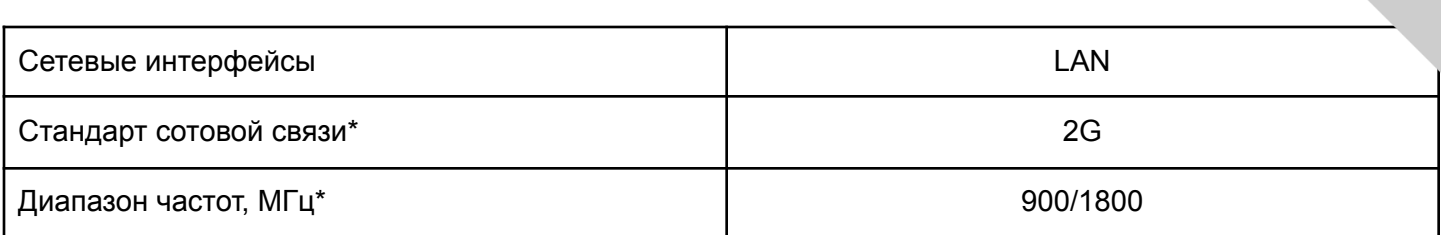

<span id="page-3-0"></span>\* При установленном GSM модуле

## Комплект поставки

- 1. устройство IPVR-GATE LAN
- 2. сетевой кабель 1.8м
- 3. кабель для подключения исполнительных устройств
- 4. блок питания 12В 1А
- 5. GSM Антенна (зависит от комплектации)

## <span id="page-3-1"></span>Описание работы контроллера управления

Данный блок управления содержит в себе 2 реле и 2 дискретных датчика с гальванической изоляцией. Для индикации статуса контроллера установлен светодиод. В режиме работы светодиод мигает красным.

Управление устройством может осуществляться средствами программы IPVR, при помощи WEB интерфейса/API команд. Устройство может работать в автономном режиме. В автономном режиме в память устройства загружается список номеров, при звонке с которых производится замыкание реле и открытие шлагбаума.

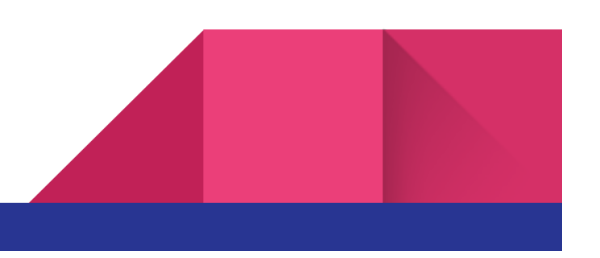

# <span id="page-4-0"></span>Подключение устройства к исполнительному механизму

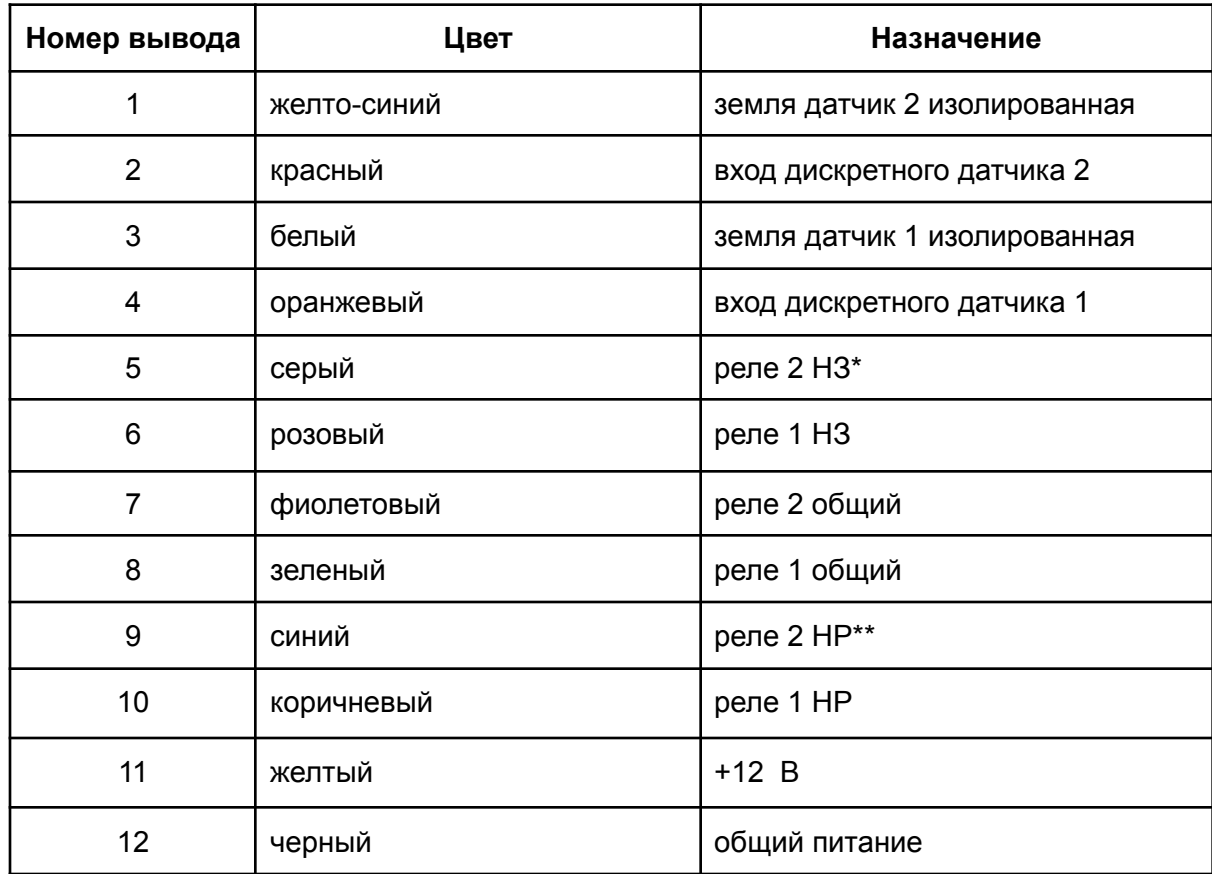

#### **Таблица 3 Назначение выводов**

\*НЗ - нормально замкнутый

\*\*HP - нормально разомкнутый

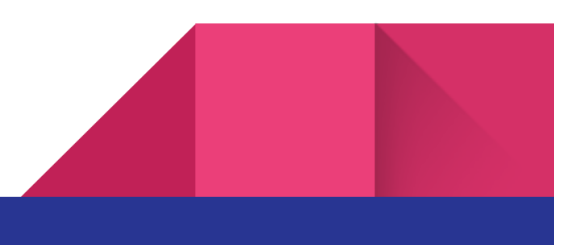

### <span id="page-5-0"></span>Сетевые настройки

П

Устройство может работать со статическим IP адресом либо с динамическим (раздается с сетевого маршрутизатора). По умолчанию реле использует статический ip адрес **192.168.88.112 и подключается по сети Ethernet**. В случае невозможности подключения посредством установленных сетевых настроек, устройство активирует wifi точку доступа с именем **gsm\_relay** и паролем для доступа **gwnmX7jc**. Web интерфейс будет доступен по адресу **192.168.4.1** Для изменения параметров подключения необходимо открыть с помощью web браузера адрес ввести пароль **admin**. После чего откроется меню настроек (рис 7).

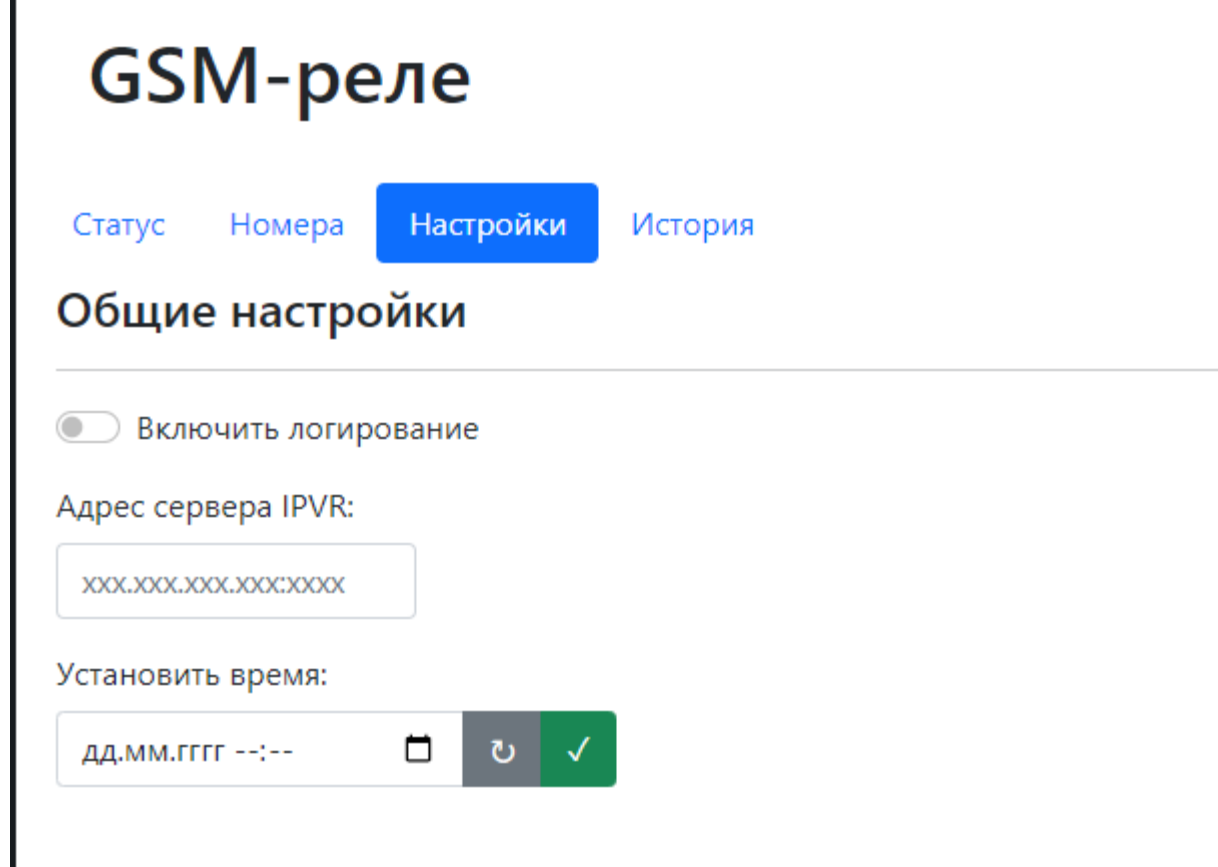

Рис. 7

Устройство может работать в автономном режиме, для этого в настройках необходимо включить точку доступа. Управление будет доступно со смартфона или ноутбука в радиусе покрытия сети Wi-fi.

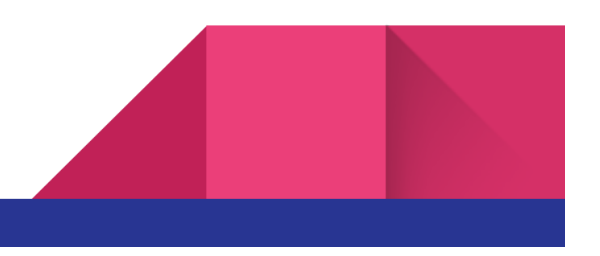

# <span id="page-6-0"></span>Загрузка списка номеров для CL-GATE

Для загрузки списка номеров необходимо создать список в программе Excel или подобные в формате представленном на рисунке ниже.

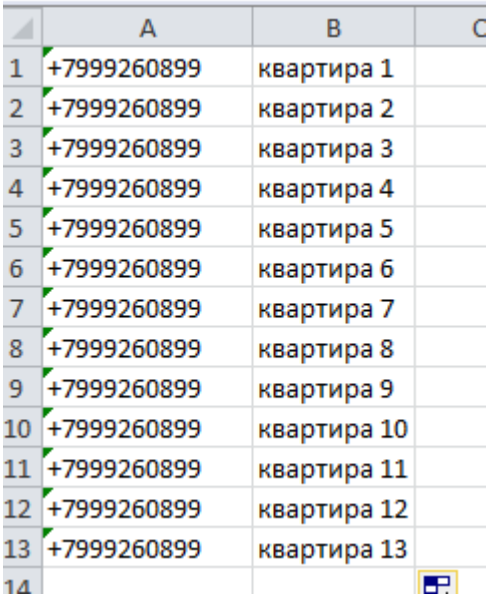

После этого необходимо сохранить в формате .CSV и загрузить через Web интерфейс. Список автоматически обновляется из файла.

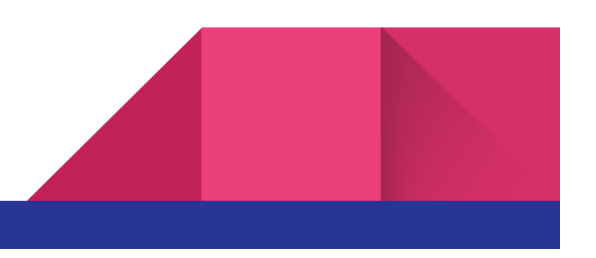

# <span id="page-7-0"></span>Подключение программы IPVR для комплектаций IPVR-GATE

Для дальнейшей настройки необходимо скачать и установить программу IPVR. Скачать дистрибутив нужно в разделе <https://sprecord.ru/download/skachat>

Запустить клиент программы и добавить исполнительное устройство (рис 8)

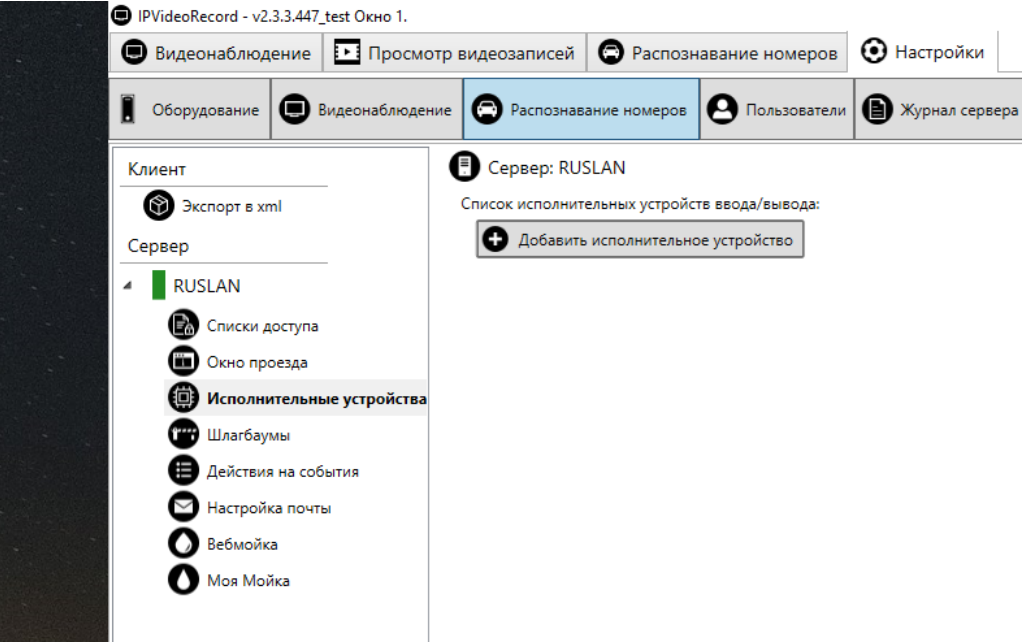

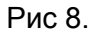

Выбрать сетевое устройство, установить сетевой адрес устройства (для установки сетевого адреса обратитесь в раздел "Установка сетевого адреса" настоящего руководства), порт 2424 и пароль. Пароль по умолчанию '123456'

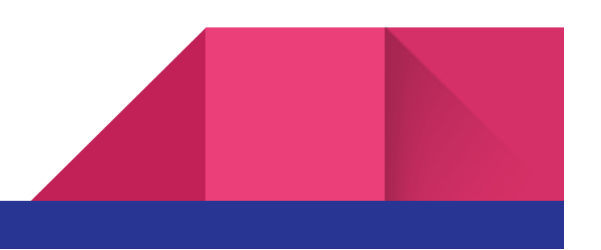

В случае удачного подключения статус устройства будет "Подключено" рис 9.

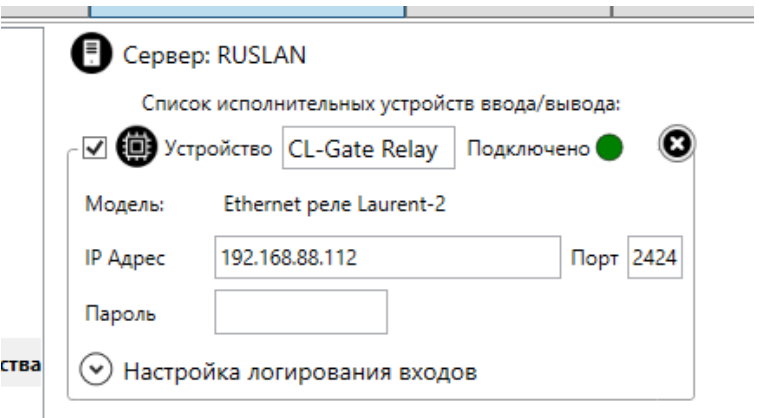

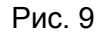

После этого необходимо добавить сетевое реле к шлагбауму, для этого необходимо перейти в раздел "Шлагбаумы" и добавить сетевое реле. После чего выбрать номер реле, к которому подключен шлагбаум, и время его замыкания. При необходимости настроить фиксацию в базе данных событий дискретных датчиков с соответствующим номером входа (рис 10). После этого нажать "Добавить шлагбаум". Для проверки нажать кнопку "Открыть".

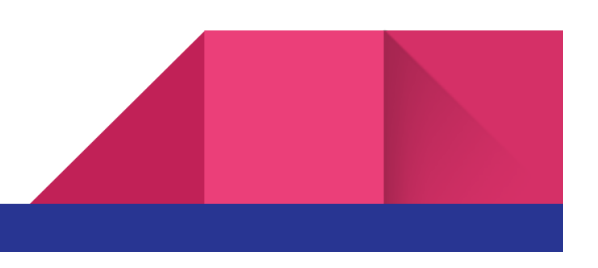

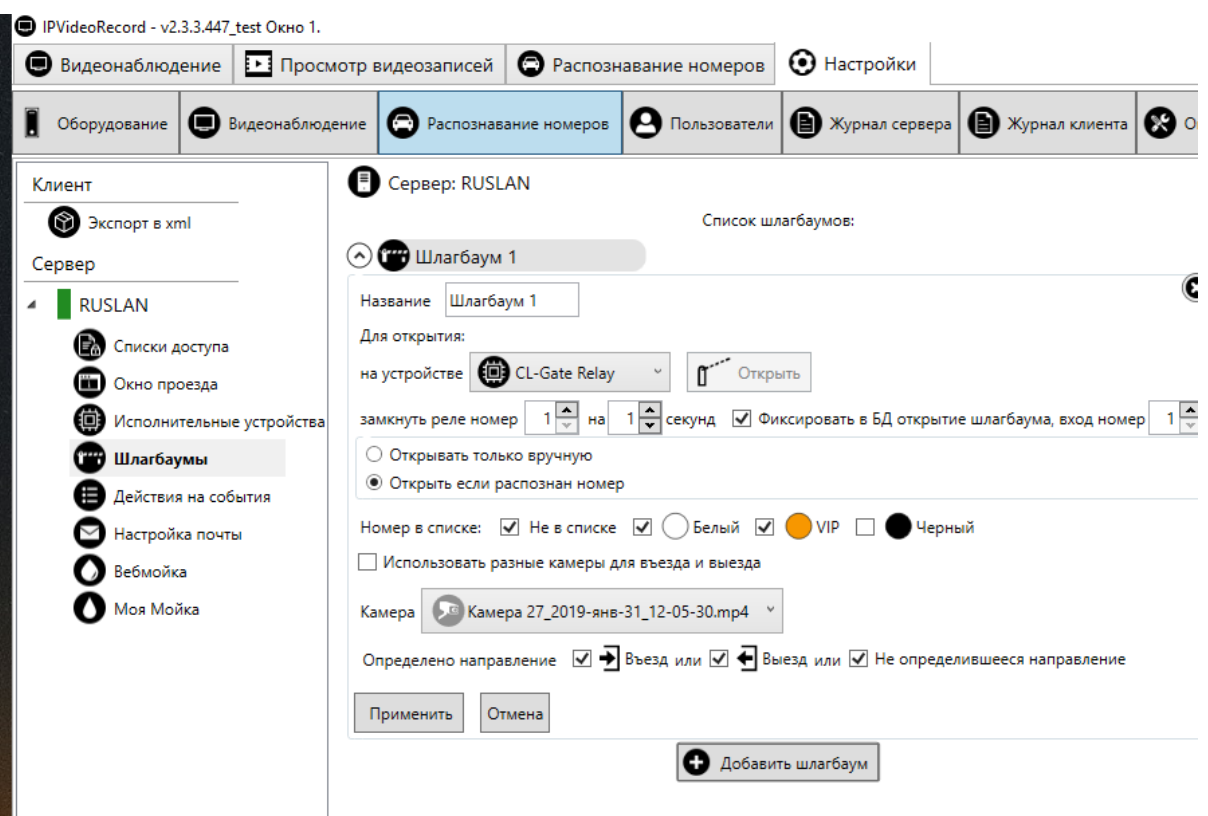

Рис 10.

Сетевое реле может одновременно поддерживать подключение с несколькими экземплярами программы IPVR.

# <span id="page-9-0"></span>Гарантийные обязательства

Изготовитель гарантирует соответствие устройства заявленным параметрам при соблюдении условий транспортирования, хранения и эксплуатации.

Срок гарантии устанавливается 12 месяцев с момента покупки.

Претензии по качеству оборудования не принимаются в случаях:

- − наличия механических повреждений или следов вскрытия;
- − нарушения правил транспортировки, хранения и эксплуатации, указанных в документации, сопровождающей изделие.

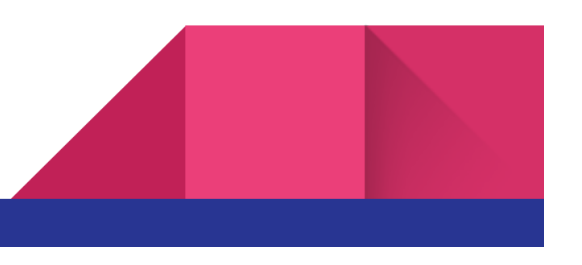

# <span id="page-10-0"></span>Информация о производителе

Производитель: ООО «Сарапульские Системы» Россия, Удмуртская Республика, г. Сарапул, ул. Гоголя 76 Г. Почтовый адрес: 427960, Россия, Удмуртская Республика, г. Сарапул, а/я 91 Телефон/факс: +7 (495) 120-27-64 Сайт: **[www.sprecord.ru](http://www.sprecord.ru/)**

# <span id="page-10-1"></span>История версий документа

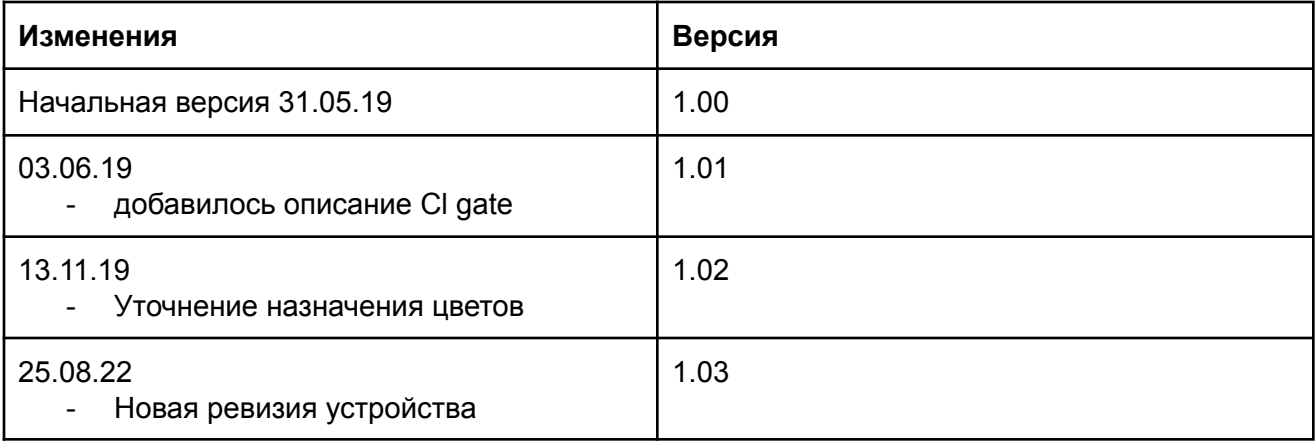

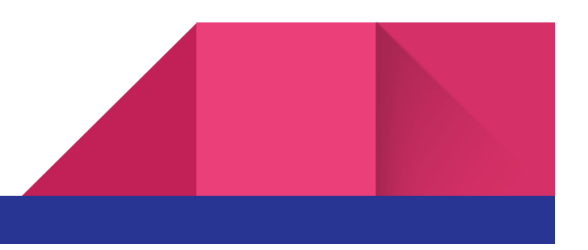